# **KLIK**

**Opgave titel**

# **(MI 43) Håndter mangler i KP's sortimenter** #87388

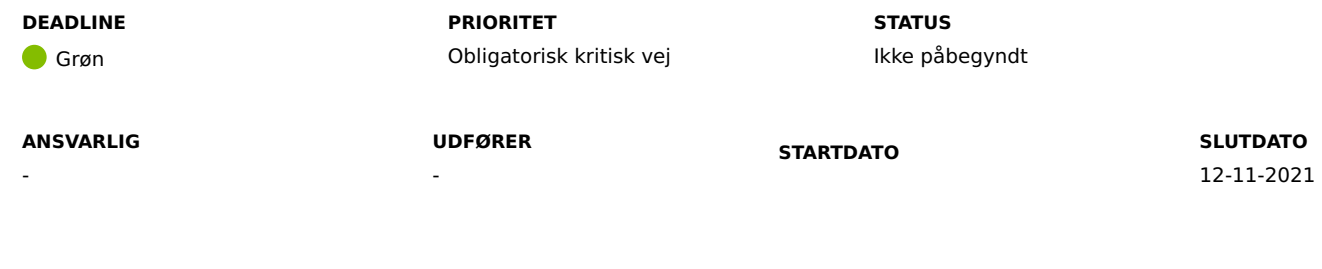

**MÅL**

Målet er, at I foretager den nødvendige udbedring, så KP Basis succesfuldt kan anvende jeres sortimenter.

# **BESKRIVELSE**

I modtager denne opgave, da der er konstateret mangler i jeres opsætning af KP Basis' sortimenter.

Der kan være flere årsager til, at I modtager denne opgave. De årsager, der kan være til at jeres opsætning af KP Basis' sortimenter har mangler, er oplistet herunder.

I bilaget 'Bilag - (MI 43) - Sortiment mangler' kan I se, hvilke mangler, som I skal tilføje.

1. I mangler at oprette sortiment abonnementer

a. I KLIK-opgaven '(MI 03) Bestil abonnement på sortiment til anvendersystemet' blev I bedt om at oprette sortiment abonnementer på KP's fire sortimenter til de to KP systemer, nemlig 'KP - Prod' og 'KP - Beta'. De fire sortimenter kan ses herunder:

- KP Finans
- KP KLE
- KP KMF
- KP SDY

b. I KLIK-opgaven '(MI 04) Bestil abonnement på anvendersystemets sortiment til bogføringssystemet' blev I bedt om at oprette sortiment abonnement på sortimentet 'KP - Finans' til jeres bogføringssystem.

2. I mangler at angive og publicere én (og kun én) firmakode under Firma delsortimentet i KP's finanssortiment

a. I KLIK-opgaven '(MI 10) Udarbejd og tilføj myndighedsspecifikt sortiment' blev I bedt om at tilføje og publicere én Firmakode. Hvis tilstanden på den firmakode I har tilføjet er 'Ikke publiceret' vil KP ikke modtage den.

b. Det er vigtigt, at der altid kun er én firmakode i delsortimentet der er gyldig (jf. den angivne gyldighedsperiode).

3. I mangler at angive og publicere mindst ét omkostningssted under Omkostningssted delsortimentet i KP's finanssortiment

a. I KLIK-opgaven '(MI 07) Udfyld kommunens omkostningssted delsortiment' blev I bedt om at tilføje og publicere en række omkostningssteder.

Under 'Metode og fremgangsmåde' kan I læse, hvordan I udbedrer manglerne.

#### **METODE OG FREMGANGSMÅDE**

I bilaget 'Bilag - (MI 43) - Sortiment mangler' kan I se hvilke mangler, I skal tilføje. I finder bilaget her: Dokumenter - KLIK-opgaver og bilag (KP Basis) (kombit.dk)

I skal benytte bilaget til at se, hvilke af følgende punkter I skal forholde jer til.

I skal gøre følgende, hvis I mangler at oprette sortimentabonnementer. Det kan I se ved, at der i kolonnen "Firma delsortiment" og i kolonnen "Omkostningssted delsortiment" står "Manglende sortimentabonnement";

1. I mangler at oprette sortimentabonnementer.

**Bemærk**: Hvis I mangler at oprette sortimentabonnementer, så kan Netcompany på nuværende tidspunkt ikke se, om I har mangler i Firma og/eller Omkostningssted delsortimentet jf. punkt 2 og 3 nedenfor. Det er derfor vigtigt, at I selv bekræfter, at I ikke har mangler. Det gør I ved at følge punkt 2 og 3.

a. I skal oprette de manglende sortimentsabonnementer. En komplet beskrivelse er givet i KLIK-opgaverne '(MI 03) Bestil abonnement på sortiment til anvendersystemet' og '(MI 04) Bestil abonnement på anvendersystemets sortiment til bogføringssystemet'.

I skal gøre følgende, hvis I mangler at publicere én firmakode. Det kan I se ved, at der i kolonnen "Firma delsortiment" står "Ikke udfyldt:"

2. I mangler at angive og publicere én (og kun én) firmakode under Firma delsortimentet i KP Basis' finanssortiment.

a. I skal bekræfte, at I har tilføjet én værdi (og kun én) i Firma delsortimentet.

Hvis I har tilføjet flere værdier, skal I sikre, at I sætter en 'Gyldig til' tidligst muligt på de(n) værdi(er), som I ikke ønsker at anvende. I skal sørge for, at der kun er én gyldig firmakode fremadrettet.

Hvis I ikke har tilføjet nogle værdier, skal I tilføje én firmakode. Denne fremgangsmåde er beskrevet i '(MI 10) Udarbejd og tilføj myndighedsspecifikt sortiment'

I skal sikre, at den ene firmakode I ønsker at anvende, har tilstanden 'Publiceret'.

I skal gøre følgende, hvis I mangler at publicere mindst ét omkostningssted. Det kan I se ved, at der i kolonnen "Omkostningssted delsortiment" står "Ikke udfyldt":

3. I mangler at angive og publicere mindst ét omkostningssted, og gerne flere, under Omkostningssted delsortimentet i KP's finanssortiment

a. I skal bekræfte, at I har tilføjet mindst ét omkostningssted. I må gerne tilføje mere end ét omkostningssted. Fremgangsmåden for at tilføje omkostningssteder er beskrevet i KLIK-opgaven '(MI 07) Udfyld kommunens omkostningssted delsortiment'

b. I skal sikre, at tilstanden på alle de omkostningssteder, som I ønsker at anvende i KP Basis er 'Publiceret'.

Når I har fuldført ovenstående, kan I markere opgaven som "Fuldført".

#### **RESULTAT**

At KP Basis kan modtage og indlæse alle de nødvendige sortimenter

#### **INVOLVEREDE PARTER**

#### **ANBEFALET UDFØRER**

Klassifikations-/sortimentadministrator

#### **KVALITETSKRITERIER**

**HISTORIK**

-

**INTERNE NOTER**

#### **FORUDSÆTNINGER**

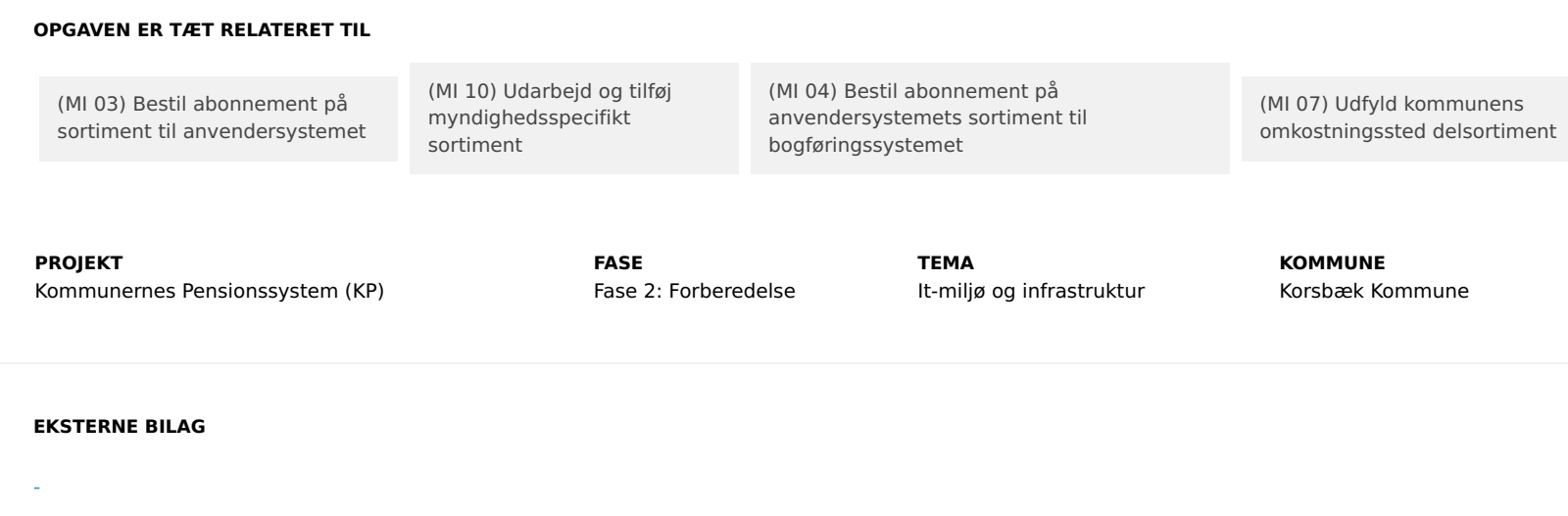

# **TILFØJEDE FILER**

Ingen vedhæftede filer

## **BESKEDER**

## **KOMBIT - Podio Automations**

2021-10-27 19:04:45

Kære KP-projektleder, Vi har publiceret en ny KLIK-opgave. KLIK-opgaven fremgår ikke af oversigten over KLIK-opgaver, da det ikke er alle kommuner, som modtager denne KLIK-opgave. Deadline er d. 12/11. I er meget velkomne til at besvare denne besked i KLIK, hvis I har nogle spørgsmål. Med venlig hilsen, Cecilie